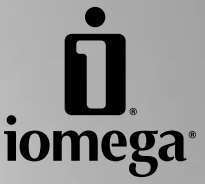

# **Floppy plus 7-in-1 Card Reader USB Powered Drive**

**Quick Install Installation rapide Schnellstart Installazione rapida Instalación rápida Instalação rápida Snelle installatie Snabbinstallation Hurtig installation Rask installering Pika-asennus Γρήγορη εγκατάσταση Rychlá instalace Skrócona instrukcja insalacji**

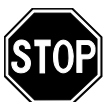

If you have a problem, we can help. Please do **NOT** return this product to the store!

Your answer is on the web. Visit our award-winning web support site **www.iomega.com**. Select your region, then select **Support & Downloads**.

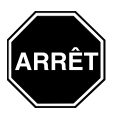

Si vous avez un problème, nous pouvons vous aider. **NE RENVOYEZ PAS** ce produit au magasin !

Votre réponse est sur le Web. Site Web d'assistance primé **www.iomega.com**. Sélectionnez votre région puis **Support et téléchargements**.

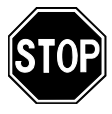

Wenn Sie ein Problem haben, können wir Ihnen helfen. Bringen Sie dieses Produkt **NICHT** zu Ihrem Händler zurück!

Ihre Antwort steht im Netz. Preisgekrönte Support-Website **www.iomega.com**. Wählen Sie Ihr Gebiet aus und klicken Sie auf **Support und Downloads**.

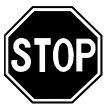

In caso di problemi, noi possiamo fornire assistenza. **NON** restituire questo prodotto al rivenditore!

La risposta è sul Web. Sito di supporto sul Web premiato **www.iomega.com**. Selezionare la propria regione, quindi scegliere **Assistenza e Download**.

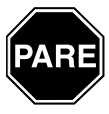

Si tiene algún problema, podemos ayudar. ¡Por favor, **NO** devuelva este producto a la tienda!

Su respuesta está en la web. Destacado sitio Web de atención al cliente **www.iomega.com**. Elija su región y luego seleccione **Suporte y Descargas**.

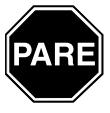

Se você tiver um problema, nós podemos ajudar. **NÃO** devolva esse produto à loja!

A resposta para você está na web. Site da web vencedor de prêmios **www.iomega.com**. Selecione a sua região e **Suporte e Downloads**.

### **Contents • Matières • Inhalt • Sommario • Contenido Conteúdo • Inhoudsopgave • Innehåll • Indhold • Innhold Sisällys • Περιεχόµενα • Obsah • Spis treści**

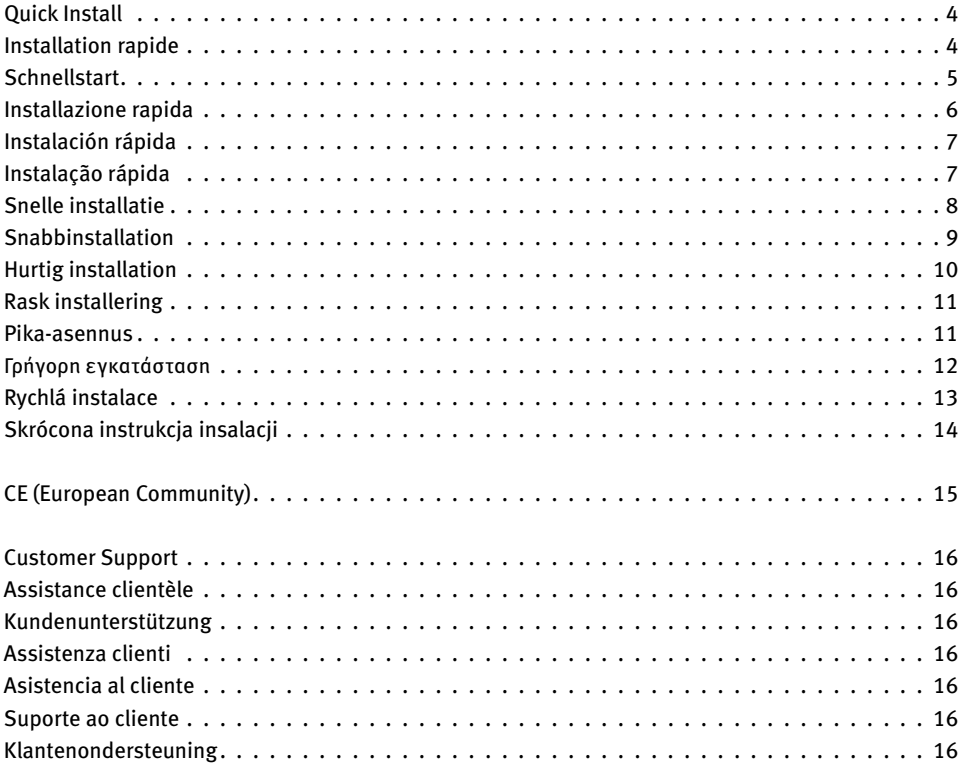

### **English**

# **Installation Instructions**

#### **PC Users:**

- 1. Insert the Solutions CD. You **MUST** install the drivers in order to use your drive. To install the drivers, click the driver icon and select **Click to Install**.
- 2. Follow the instructions on screen to complete the software installation. When prompted, connect the USB cable to a USB port on the computer. Reboot your computer.
- 3. The Floppy USB drive icon will appear in My Computer or Windows Explorer. **NOTE**: When correctly connected, there should be a total of three new drive icons.

#### **Mac Users:**

- 1. Connect the USB cable to a USB port on the computer.
- 2. The disk icon will appear on your desktop when you insert media.

Get great benefits from Iomega when you register! If you have not already registered, go to **www.iomegareg.com**. It's fast and easy!

#### **CAUTION! USB power limitations require users to be sensitive to the following:**

Host-powered USB devices have a limited amount of power to share among all connected devices. Use caution when performing simultaneous operations. Always remove media from the drive when not in use. Follow these guidelines to avoid data loss:

- **Do not insert a MicroDrive when the floppy drive is in use, and do not attempt to use the floppy drive when the MicroDrive is in use.**
- Always remove all media from the drive prior to connecting or removing the drive from your computer.
- Avoid using more than one media type at a time.
- Make sure the activity LED is **NOT** flashing before ejecting media.
- Always save and/or close files before your computer enters sleep mode (or disable sleep mode). If your computer enters sleep mode while a file is open on the floppy drive, any unsaved changes may be lost.
- Be sure to consult the user's manual for complete instructions on how to use your Iomega Floppy plus Card Reader properly.

For the latest information on these issues or to download the latest drivers, visit us at **www.iomega.com**.

### **Francais**

#### **Instructions d'installation**

#### **Utilisateurs de PC :**

- 1. Insérez le CD Solutions. Vous **DEVEZ** installer les pilotes pour utiliser votre lecteur. Pour installer les pilotes, cliquez sur l'icône des pilotes, puis sélectionnez **Cliquez pour installer**.
- 2. Suivez les instructions à l'écran pour terminer l'installation du logiciel. Une fois incité, connectez le câble USB à un port USB de l'ordinateur. Redémarrez votre ordinateur.
- 3. L'icône du lecteur Floppy USB apparaît dans Poste de travail ou dans l'Explorateur Windows.

**REMARQUE :** Lorsque la connexion est correcte, trois nouvelles icônes de lecteur doivent être présentes.

#### **Utilisateurs de Mac :**

- 1. Connectez le câble USB à un port USB de l'ordinateur.
- 2. L'icône de la disquette apparaîtra sur votre bureau lors de l'insertion du support.

Profitez d'avantages Iomega exceptionnels en enregistrant votre produit ! Si vous n'avez pas encore procédé à l'enregistrement, rendez-vous sur **www.iomegareg.com**. C'est facile et rapide !

#### **ATTENTION ! Les limitations en matière d'alimentation USB exigent que l'utilisateur soit conscient de ce qui suit :**

Les périphériques USB auto-alimentés disposent d'une alimentation limitée à partager entre l'ensemble des différents périphériques connectés. Faites donc preuve de prudence en cas d'utilisation simultanée. Retirez toujours le support du lecteur lorsqu'il n'est pas utilisé. Respectez les indications suivantes pour éviter toute perte de données :

- **N'insérez pas de MicroDrive lorsque le lecteur de disquette est en cours d'utilisation et n'essayez pas d'employer le lecteur de disquette lorsque le MicroDrive est en service.**
- Retirez toujours tous les supports du lecteur avant de connecter ou de déconnecter ce dernier de votre ordinateur.
- Evitez d'utiliser plusieurs types de support à la fois.
- Assurez-vous que le voyant d'activité **NE** clignote PAS avant d'éjecter le support.
- Enregistrez et/ou fermez toujours les fichiers avant le passage de votre ordinateur en mode veille (ou avant la désactivation de ce mode). Si votre ordinateur passe en mode veille alors qu'un fichier est ouvert sur le lecteur de disquette, toutes les modifications non enregistrées risquent d'être perdues.
- Veillez à consulter le manuel de l'utilisateur si vous avez besoin d'instructions d'utilisation complètes pour utiliser correctement votre lecteur de disquette avec lecteur de carte Iomega.

Pour obtenir les informations les plus récentes concernant ces problèmes ou pour télécharger les derniers pilotes, visitez notre site à l'adresse **www.iomega.com**.

### **Deutsch**

### **Installationsanweisungen**

#### **PC-Benutzer:**

- 1. Legen Sie dann die Solutions-CD ein. Sie **müssen** Treiber installieren, um das Laufwerk verwenden zu können. Um die Treiber zu installieren, klicken Sie auf das Treiber-Symbol und wählen Sie **Zum Installieren hier klicken**.
- 2. Folgen Sie den Anweisungen auf dem Bildschirm und stellen Sie die Installation der Software fertig. Wenn Sie aufgefordert werden, verbinden Sie das USB-Kabel mit dem USB-Anschluss Ihres Computers. Starten Sie Ihren Computer neu.
- 3. Das Symbol des USB-Diskettenlaufwerks wird unter "Arbeitsplatz" oder im "Windows Explorer" angezeigt. **HEINWEIS:** Bei korrekter Verbindung sollten insgesamt drei neue Laufwerkssymbole vorhanden sein.

#### **Mac-Benutzer:**

- 1. Verbinden Sie das USB-Kabel mit dem USB-Anschluss Ihres Computers.
- 2. Das Laufwerkssymbol wird auf dem Desktop angezeigt, sobald Sie ein Medium einlegen.

Wenn Sie Ihr Produkt registrieren, können Sie die groflartigen Vorteile von Iomega nutzen! Wenn Sie noch nicht registriert sind, gehen Sie zu **www.iomegareg.com**. Das ist schnell und einfach.

#### **ACHTUNG! Aufgrund der Beschränkungen bei der Stromversorgung über den USB-Anschluss müssen Benutzer auf Folgendes achten:**

USB-Geräte, die über den Host mit Strom versorgt werden, verfügen über eine eingeschränkte Stromquelle, die mit allen angeschlossenen Geräten geteilt werden muss. Bei gleichzeitig durchgeführten Vorgängen ist Vorsicht geboten. Entfernen Sie immer die Medien aus dem Laufwerk, wenn es nicht verwendet wird. Halten Sie sich an die folgenden Richtlinien und vermeiden Sie dadurch Datenverlust:

• **Legen Sie kein MicroDrive ein während das Diskettenlaufwerk verwendet wird und verwenden Sie das Diskettenlaufwerk nur, wenn das MicroDrive-Laufwerk nicht verwendet wird.**

- Entfernen Sie immer die Medien aus dem Laufwerk, bevor Sie es an den Computer anschließen oder vom Computer trennen.
- Verwenden Sie nicht mehr als einen Medientyp auf einmal.
- Stellen Sie sicher, dass die LED zur Anzeige der Laufwerksaktivität **NICHT** blinkt, bevor Sie Medien dem Laufwerk entnehmen.
- Speichern bzw. schließen Sie Dateien, bevor der Computer in den Energiesparmodus versetzt wird (oder deaktivieren Sie den Energiesparmodus). Ist eine Datei vom Diskettenlaufwerk geöffnet und der Computer wird in den Energiesparmodus versetzt, so gehen nicht gespeicherte Änderungen möglicherweise verloren.
- Lesen Sie die im Handbuch enthaltenen ausführlichen Anweisungen zur Verwendung des Iomega Diskettenlaufwerks und Kartenlesegeräts genau durch.

Die neuesten Informationen zu diesem Thema und die neuesten Treiber (zum Herunterladen) finden Sie unter **www.iomega.com**.

### Italiano

# **Installation Instructions**

#### **Utenti PC:**

- 1. Inserire il CD Soluzioni. Per poter utilizzare l'unità è **NECESSARIO** installare i driver. Per installare i driver, fare clic sulla relativa icona e selezionare **Click to Install** (Fare clic per installare).
- 2. Per completare l'installazione del software, seguire le istruzioni visualizzate sullo schermo. Collegare il cavo USB a una qualsiasi porta USB del computer. Riavviare il computer.
- 3. L'icona dell'unità Floppy USB verrà visualizzata in Risorse del computer o in Gestione risorse/Esplora risorse.

**NOTA:** in caso di collegamento corretto, dovrebbero risultare visualizzate in totale tre nuove icone di unità.

#### **Utenti Mac:**

- 1. Collegare il cavo USB a una qualsiasi porta USB del computer.
- 2. L'icona del disco compare sulla Scrivania del computer Mac quando si inserisce un supporto.

Perché non approfittare dei vantaggi che Iomega offre al momento della registrazione? Se questa non è ancora stata effettuata, visitare la pagina **www.iomegareg.com**. La procedura di registrazione è facile e veloce.

#### **ATTENZIONE! i limiti di potenza di USB richiedono all'utente di prestare particolare attenzione a quanto segue:**

Le periferiche USB alimentate dall'host dispongono di una quantità di potenza limitata, che deve essere condivisa tra tutti i dispositivi collegati. Durante l'esecuzione contemporanea di varie operazioni, adottare alcune precauzioni. Rimuovere sempre i supporti dall'unità quando questa non viene utilizzata. Per evitare possibili perdite di dati, attenersi alle seguenti linee guida:

- **Non inserire un MicroDrive quando l'unità floppy è in uso e non tentare di utilizzare l'unità floppy quando MicroDrive è in uso.**
- Rimuovere sempre tutti i supporti dall'unità prima di collegarla o scollegarla dal computer.
- Evitare di utilizzare più di un tipo di supporto per volta.
- Prima di estrarre i supporti verificare che il LED di attività NON stia lampeggiando.
- Salvare e/o chiudere sempre i file prima che nel computer si attivi la modalità sospensione (in alternativa, disattivare tale modalità). Se il computer entra in modalità sospensione quando il file è aperto sull'unità floppy, tutte le modifiche non salvate possono andare perse.
- Consultare il manuale dell'utente per reperire istruzioni dettagliate su come utilizzare correttamente l'unità Iomega Floppy con il lettore di schede.

Per ottenere informazioni aggiornate su questo problema o per scaricare i driver aggiornati, visitare il sito Web all'indirizzo www.iomega.com.

### **Español**

# **Instrucciones de instalación**

#### **Usuarios de PC:**

- 1. Inserte el CD de Soluciones. **DEBERÁ** instalar los controladores para poder utilizar la unidad. Para instalar los controladores, haga clic en el icono del controlador y seleccione **Hacer clic para instalar**.
- 3. Siga las instrucciones que aparecen en pantalla para completar la instalación del software. Cuando está incitado, conecte el cable USB a un puerto USB del equipo. Reinicie el ordenador.
- 3. El icono de la unidad USB de disquetes aparecerá en Mi PC o en el Explorador de Windows.

**NOTA:** Si se ha conectado correctamente, deberán aparecer tres nuevos iconos de unidad.

#### **Usuarios de Mac:**

- 1. Conecte el cable USB a un puerto USB del equipo.
- 2. El icono del disco aparecerá en el escritorio cuando inserte un disco.

Iomega le proporcionará importantes beneficios si usted se registra. Si aún no se ha registrado, vaya a **www. iomegareg.com**. Es rápido y sencillo.

#### **ADVERTENCIA Las limitaciones de alimentación USB obligan a los usuarios a preocuparse por lo siguiente:**

Los dispositivos USB alimentados por host tienen una cantidad limitada de energía para compartir entre todos los dispositivos conectados. Sea precavido si realiza operaciones simultáneas. Quite siempre los discos de la unidad cuando no los esté utilizando. Siga estas instrucciones para evitar la pérdida de datos:

- **No introduzca un MicroDrive si está utilizando la unidad de disco flexible y no intente utilizar esta unidad cuando el MicroDrive esté en uso.**
- Quite siempre todos los discos de la unidad antes de conectar o de quitar la unidad de su equipo.
- Evite utilizar más de un tipo de disco simultáneamente.
- Asegúrese de que el indicador LED de actividad **NO** parpadee antes de expulsar el disco.
- Guarde y / o cierre los archivos siempre antes de que su equipo inicie el modo espera (o lo desactive). Si su equipo entra en el modo espera mientras que un archivo de la unidad de disco flexible está abierto, puede que se pierdan los datos que no se hayan guardado.
- Asegúrese de consultar el manual del usuario para obtener las instrucciones completas acerca de la correcta utilización del lector de tarjetas Iomega Floppy plus.

Si desea obtener los últimos detalles informativos acerca de estos artículos o descargar los últimos controladores, visite nuestra página Web en **www.iomega.com**.

### **Português**

### **Instruções de instalação**

#### **Usuários de PC:**

- 1. Insira o CD Soluções. É **OBRIGATÓRIO** instalar os drivers para que sua unidade funcione. Para instalar os drivers, clique no ícone correspondente e depois selecione **Clique para Instalar**.
- 2. Siga as instruções na tela para concluir a instalação do software. Quando alertado, conecte o cabo USB à porta USB do computador. Reinicie seu computador.

3. O ícone da unidade de disquete USB irá aparecer em Meu computador ou no Windows Explorer. **NOTA:** Quando conectado corretamente, deve haver um total de três novos ícones de unidade.

#### **Usuários de Mac:**

- 1. Conecte o cabo USB à porta USB do computador.
- 2. O ícone de disco aparecerá em sua área de trabalho assim que a mídia for inserida.

Registre-se e comece já a se beneficiar das vantagens da Iomega! Caso você ainda não tenha se registrado, vá para **www.iomegareg.com**. É rápido e fácil!

#### **CUIDADO! Devido às limitações de potência da USB, os usuários devem ficar atentos para os seguintes casos:**

Dispositivos USB alimentados por um host têm uma quantidade limitada de potência para compartilhar com todos os dispositivos conectados. Tenha cuidado ao realizar operações simultâneas. Sempre remova as mídias da unidade quando ela não estiver em uso. Siga estas diretrizes a fim de evitar perda de dados:

- **Não insira um MicroDrive quando a unidade de disquete estiver em uso e não tente usá-la quando um MicroDrive estiver em uso.**
- Sempre retire as mídias da unidade antes de conectá-la ou removê-la do computador.
- Evite usar mais de um tipo de mídia ao mesmo tempo.
- Certifique-se de que o LED de atividade **NÃO** esteja piscando antes de ejetar a mídia.
- Sempre salve e/ou feche os arquivos antes que o computador entre em modo de suspensão (ou desative o modo de suspensão). Se o computador entrar em modo de suspensão enquanto um arquivo estiver aberto a partir da unidade de disquete, qualquer alteração não-salva poderá ser perdida.
- Consulte o manual do usuário para obter instruções detalhadas sobre como usar adequadamente a unidade de disquete com leitor de cartão da Iomega.

Para obter as informações mais recentes sobre essas questões ou para fazer o download dos drivers mais recentes, visite-nos em **www.iomega.com**.

### **Nederlands**

# **Installatie-instructies**

#### **PC-gebruikers:**

- 1. Plaats vervolgens de CD Solutions in de hiervoor bestemde drive. Voor het gebruik van uw drive **MOETEN** de stuurprogramma's worden ge'nstalleerd. Als u de stuurprogramma's wilt installeren, klikt u eerst op het pictogram van het stuurprogramma en selecteert u daarna **Click to Install** (Klikken om te installeren).
- 2. Volg de instructies op het scherm om de installatie van de software te voltooien. Wanneer ertoe aangezet, sluit de USB-kabel aan op een USB-poort van de computer. Start de computer opnieuw op.
- 3. Het pictogram van de USB-diskettedrive verschijnt in Deze computer of in Windows Verkenner.

**OPMERKING:** Als alles correct is aangesloten, zijn er in totaal drie nieuwe drivepictogrammen.

#### **Mac-gebruikers:**

- 1. Sluit de USB-kabel aan op een USB-poort van de computer.
- 2. Het pictogram van de drive verschijnt op uw bureaublad wanneer u een opslagmedium in de drive plaatst.

Registreer uw product en geniet van geweldige voordelen bij Iomega! Als u uw product nog niet hebt geregistreerd, bezoekt u **www.iomegareg.com**. De registratie is snel en eenvoudig.

#### **WAARSCHUWING! Omwille van USB-stroombeperkingen dienen gebruikers de volgende richtlijnen in acht te nemen:**

Door de host aangedreven USB-apparaten beschikken over een beperkte hoeveelheid stroom die door alle aangesloten apparaten moet worden gedeeld. Ga dan ook voorzichtig te werk wanneer u meerdere bewerkingen tegelijk wilt uitvoeren. Verwijder altijd media uit de drive wanneer u deze niet gebruikt. Neem deze richtlijnen in acht om gegevensverlies te vermijden:

- **Plaats geen MicroDrive wanneer de diskettedrive in gebruik is en probeer de diskettedrive niet te gebruiken wanneer de MicroDrive in gebruik is.**
- Verwijder altijd alle media uit de drive voordat u de drive op uw computer aansluit of ervan loskoppelt
- Vermijd het gelijktijdig gebruik van meerdere typen media.
- Controleer dat het signaallampje dat de drive-activiteit aangeeft **NIET** knippert voordat media worden uitgeworpen.
- Sla bestanden altijd op en/of sluit ze voordat de slaapstand van uw computer in werking treedt (of schakel de slaapstand uit). Als de slaapstand van uw computer in werking treedt wanneer een bestand op de diskettedrive is geopend, kunnen niet-opgeslagen wijzigingen mogelijk verloren gaan.
- Lees de gebruikershandleiding voor volledige instructies over het juiste gebruik van uw Iomega-diskettedrive plus kaartlezer.

Op **www.iomega.com** kunt u terecht voor de recentste informatie over deze problemen en kunt u ook de recentste stuurprogramma's downloaden.

### **Svenska**

# **Installationsanvisningar**

#### **PC-användare:**

- 1. Sätt i cd-skivan Solutions. Du **MÅSTE** installera drivrutinerna för att kunna använda enheten. Installera drivrutinerna genom att klicka på enhetens ikon och välja **Click to Install**.
- 2. Följ anvisningarna på skärmen och slutför programvaruinstallationen. Anslut USB-kabeln till en USB-port på datorn. Starta om datorn.
- 3. Ikonen för Floppy USB-enheten kommer att läggas till i Den här datorn eller Utforskaren.

**OBS!** Om anslutningen gjorts korrekt bör det finnas totalt tre nya enhetsikoner.

#### **Mac-användare:**

- 1. Anslut USB-kabeln till en USB-port på datorn.
- 2. Ikonen visas på skrivbordet då du lägger i media.

Få fina förmåner från Iomega när du registrerar dig! Om du inte redan har registrerat dig, gör det på **www. iomegareg.com**. Det går snabbt och enkelt.

#### **VARNING! På grund av USB-strömförsörjningens begränsningar bör användare tänka på följande:**

USB-enheter som strömförsörjs via en värdenhet har en begränsad mängd ström som ska fördelas mellan alla anslutna enheter. Var försiktig när du utför flera uppgifter samtidigt. Ta alltid ut media från enheten när enheten inte används. Undvik förlust av data genom att göra följande:

- **Sätt inte i någon MicroDrive när diskettenheten används och försök inte använda diskettenheten när MicroDrive används.**
- Ta alltid ut media ur enheten innan du kopplar loss eller avlägsnar enheten från datorn.
- Undvik att använda mer än ett slags media åt gången.
- Se till att aktivitetslampan **INTE** blinkar innan du matar ut media.
- Se alltid till att spara och stänga filer innan datorn övergår i energisparläge (eller stäng av energisparläget). Om din dator övergår i energisparläge medan en fil är öppen i diskettenheten kan osparade ändringar förloras.
- Läs användarhandboken för mer utförliga anvisningar om korrekt användning av Iomegas diskettenhet och kortläsare.

Den senaste informationen om liknande frågor, plus möjlighet att hämta de senaste drivrutinerna, finns på **www. iomega.com**.

### dansk

# **Installationsvejledning**

#### **Pc-brugere:**

- 1. Indsæt derefter Solutions-cd'en. Du **SKAL** installere drivere for at kunne bruge drevet. Klik på driverikonet, og vælg **Click to Install** for at installere driverne.
- 2. Følg vejledningen på skærmen for at fuldføre softwareinstallationen. Slut USB-kablet til en USB-port på computeren. Genstart computeren.
- 3. Floppy USB-drevikonet vises i Denne computer eller Windows Stifinder. **BEMÆRK!** Når drevet er tilsluttet korrekt, vil der i alt være tre nye drevikoner.

#### **Mac-brugere:**

- 1. Slut USB-kablet til en USB-port på computeren.
- 2. Disksymbolet vises på skrivebordet, når du isætter medier.

Få store fordele fra Iomega, når du er registreret! Hvis du ikke allerede er registreret, skal du gå til **www. iomegareg.com**. Det er hurtigt og nemt!

#### **ADVARSEL! USB-strømbegrænsning kræver, at brugere er opmærksomme på følgende:**

Værtsdrevede USB-enheder har en begrænset mængde strøm til deling med andre tilsluttede enheder. Vær forsigtig, når der udføres samtidige handlinger. Fjern altid medier fra drevet, når de ikke anvendes. Følg nedenstående retningslinjer for at undgå tab af data:

- **Indsæt ikke et MicroDrive, når diskettedrevet er i brug, og forsøg ikke at bruge diskettedrevet, når MicroDrive er i brug.**
- Fjern altid alle medier fra drevet, inden drevet tilsluttes eller fjernes fra computeren.
- Brug kun én medietype ad gangen.
- Kontroller, at aktivitetsindikatoren **IKKE** blinker, når mediet skubbes ud.
- Gem og/eller luk altid filer, inden computeren går i dvaletilstand (eller dvaletilstanden deaktiveres). Hvis computeren går i dvaletilstand, mens en fil er åben på diskettedrevet, går data, der ikke er gemt, muligvis tabt.
- Se brugervejledningen for at få yderligere oplysninger om, hvordan Iomega Floppy plus Card Reader bruges korrekt.

De seneste oplysninger om dette, eller om hvordan de nyeste drivere indlæses, finder du ved at besøge **www. iomega.com**.

# **Installeringsveiledning**

#### **PC-brukere:**

- 1. Sett deretter inn Solutions CDen. Du **MÅ** installere drivere for å kunne bruke stasjonen. Når du skal installere driverne, klikker du på driverikonet og velger **Click to Install**.
- 2. Følg veiledningen på skjermen for å fullføre installeringen av programvaren. Koble USB-kabelen til USBporten på datamaskinen. Start datamaskinen på nytt.
- 3. Ikonet til USB-diskettstasjonen vises i Min datamaskin eller Windows Utforsker.

**MERK:** Når den er riktig tilkoblet, skal du til sammen ha fått tre nye stasjonsikoner.

#### **Mac-brukere:**

- 1. Koble USB-kabelen til USB-porten på datamaskinen.
- 2. Diskikonet vises på skrivebordet når du setter inn et medium.

Det gir store fordeler fra Iomega hvis du registrerer deg! Hvis du ikke allerede har registrert deg, gå til **www. iomegareg.com**. Det er raskt og enkelt!

#### **FORSIKTIG! Begrensninger ved USB-strømforsyningen krever at brukere er oppmerksom på følgende:**

Vertsdrevne USB-enheter har begrenset med strøm til fordeling blant alle tilkoblede enheter. Vær forsiktig ved utføring av samtidige operasjoner. Ta alltid ut medier fra stasjonen når den ikke er i bruk. Følg disse retningslinjene for å unngå tap av data:

- **Sett ikke inn noen MicroDrive mens diskettstasjonen er i bruk, og ikke forsøk å bruke diskettstasjonen mens MicroDrive er i bruk.**
- Ta alltid ut alle medier fra stasjonen før du kobler stasjonen til eller fra datamaskinen.
- Unngå å bruke mer enn én type medium om gangen.
- Kontroller at aktivitetslampen **IKKE** blinker før du løser ut medier.
- Lagre og/eller lukk alltid filer før datamaskinen går over i deaktiveringsmodus (eller deaktiver funksjonen). Hvis datamaskinen går over i deaktiveringsmodus mens en fil i diskettstasjonen er åpen, kan eventuelle ulagrede endringer gå tapt.
- Brukerhåndboken gir en fullstendig veiledning i hvordan du bruker din Iomega Floppy plus Card Reader på riktig måte.

Du finner oppdatert informasjon om dette emnet og kan laste ned de siste driverne ved å besøke oss på **www. iomega.com**.

#### suomi

# **Asennusohjeet**

#### **PC-tietokoneen käyttäjät:**

- 1. Pane Solutions-CD-levy CD-asemaan. Ohjaimet **ON ASENNETTAVA**. Muutoin et voi käyttää levyasemaa. Asenna ohjaimet napsauttamalla ohjaimen kuvaketta ja valitsemalla sitten **Click to Install** (Asenna).
- 2. Suorita ohjelmiston asennus loppuun seuraamalla näyttöön tulevia ohjeita. Kytke USB-kaapeli tietokoneen USB-porttiin. Käynnistä tietokone uudelleen.
- 3. Floppy USB -aseman kuvake tulee näkyviin Oma tietokone -ikkunaan tai Windowsin Resurssienhallintaan. **HUOMAUTUS:** Kun liitännät on tehty oikein, uusia asemakuvakkeita tulisi olla yhteensä kolme.

#### **Macintosh-käyttäjät:**

- 1. Kytke USB-kaapeli tietokoneen USB-porttiin.
- 2. Levykuvake tulee näkyviin työpöydälle, kun levy pannaan levyasemaan.

Rekisteröi Iomega-tuotteesi, niin saat hienoja etuja: Jos et ole vielä rekisteröinyt tuotettasi, siirry osoitteeseen **www.iomegareg.com**. Rekisteröiminen käy helposti ja nopeasti.

#### **VAROITUS! USB-laitteiden virtarajoitusten vuoksi käyttäjän on noudatettava seuraavia rajoituksia:**

Isäntälaitteelta virtansa saavien USB-laitteiden käytettävissä on rajallinen määrä virtaa, jonka ne jakavat kaikkien järjestelmään kytkettyjen laitteiden kesken. Samanaikaisia toimintoja suoritettaessa on oltava varovainen. Poista tallennusvälineet levyasemista aina, kun et käytä niitä. Voit välttää tietojen menettämisen toimimalla seuraavasti:

- **Älä pane levyasemaan MicroDrive-levyä, kun levykeasema on käytössä. Älä myöskään yritä käyttää levykeasemaa, kun MicroDrive-asema on käytössä.**
- Poista aina tallennusväline levyasemasta, ennen kuin kytket levyaseman tietokoneeseen tai irrotat sen tietokoneesta.
- Käytä samanaikaisesti vain yhtä tallennusvälinetyyppiä.
- Varmista, että toimintovalo **EI** vilku, ennen kuin poistat tallennusvälineen levyasemasta.
- Tallenna tai sulje tiedostot aina ennen kuin tietokone siirtyy lepotilaan (tai poista lepotila käytöstä). Jos tietokone siirtyy lepotilaan, kun jokin tiedosto on avattuna levykeasemasta, tallentamattomat tiedot saatetaan menettää.
- Iomega Floppy- ja muistikorttiasemien täydelliset käyttöohjeet ovat käyttöoppaassa.

Uusimpia tietoja näistä ongelmista sekä uusimmat ohjaimet saat osoitteesta **www.iomega.com**.

### Ελληνικά

# **Οδηγίες εγκατάστασης**

#### **Χρήστες PC:**

- 1. Ξεκινήστε τον υπολογιστή σας, περιµένετε να ολοκληρωθεί η φόρτωση του λειτουργικού συστήµατος και τοποθετήστε το CD Solutions. Για να χρησιµοποιήσετε τη συσκευή, πρέπει **ΟΠΩΣ∆ΗΠΟΤΕ** να εγκαταστήσετε προγράµµατα οδήγησης. Για να εγκαταστήσετε τα προγράµµατα οδήγησης, κάντε κλικ στο εικονίδιο του προγράµµατος οδήγησης και επιλέξτε **Click to Install** (Κάντε κλικ για εγκατάσταση).
- 2. Ακολουθήστε τις οδηγίες στην οθόνη για να ολοκληρώσετε την εγκατάσταση λογισµικού. Συνδέστε το καλώδιο USB σε µια θύρα USB στον υπολογιστή. Επανεκκινήστε τον υπολογιστή σας.
- 3. Το εικονίδιο της συσκευής Floppy USB θα εµφανιστεί στο φάκελο Ο Υπολογιστής µου (My Computer) ή στην Εξερεύνηση των Windows (Windows Explorer).

**ΣHMEIΩΣH**: Αφού γίνει η σωστή σύνδεση, θα πρέπει να βλέπετε συνολικά τρία νέα εικονίδια δίσκων.

#### **Χρήστες Mac:**

- 1. Συνδέστε το καλώδιο USB σε µια θύρα USB στον υπολογιστή.
- 2. Το εικονίδιο της συσκευής θα εµφανίζεται στο γραφείο σας όταν τοποθετείτε στη µονάδα αποθηκευτικά µέσα.

Αν δηλώσετε το προϊόν σας, θα έχετε σηµαντικά οφέλη από την Iomega! Εάν δεν έχετε ήδη δηλώσει το προϊόν σας, επισκεφτείτε τη διεύθυνση **www.iomegareg.com**. Η διαδικασία είναι γρήγορη κι εύκολη!

#### **ΠΡΟΣΟΧΗ! Λόγω των περιορισµών ισχύος του USB, οι χρήστες πρέπει να λαµβάνουν υπ΄λοψη τους τα εξής:**

Όσες συσκευές USB τροφοδοτούνται από τον υπολογιστή έχουν περιορισµένη ισχύ, την οποία µοιράζονται µε όλες τις άλλες συνδεδεµένες συσκευές. Να είστε προσεκτικοί όταν εκτελείτε ταυτόχρονες λειτουργίες. Πάντα να αφαιρείτε τα αποθηκευτικά µέσα από τη µονάδα δίσκου όταν αυτή δεν χρησιµοποιείται. Για να αποφύγετε την απώλεια δεδοµένων, ακολουθείτε τις εξής οδηγίες:

- **Μην τοποθετείτε ένα MicroDrive όταν χρησιµοποιείται η µονάδα δισκέτας και µην επιχειρείτε να χρησιµοποιήσετε τη µονάδα δισκέτας όταν χρησιµοποιείται το MicroDrive.**
- Πάντα να αφαιρείτε όλα τα αποθηκευτικά µέσα από τη µονάδα δίσκου πριν συνδέσετε τη µονάδα δίσκου στον υπολογιστή σας ή την αφαιρέσετε.
- Αποφεύγετε την ταυτόχρονη χρήση περισσότερων από ένα µέσων αποθήκευσης.
- Πριν κάνετε εξαγωγή των µέσων αποθήκευσης, να βεβαιώνεστε ότι το LED δραστηριότητας **∆ΕΝ** αναβοσβήνει.
- Πάντα να αποθηκεύετε ή/και να κλείνετε τα αρχεία πριν ο υπολογιστής σας περάσει στην κατάσταση αναµονής (ή απενεργοποιήστε την κατάσταση αναµονής). Εάν ο υπολογιστής σας περάσει σε κατάσταση αναµονής ενώ είναι ανοικτό ένα αρχείο στη δισκέτα, ίσως χαθούν τυχόν αλλαγές που δεν έχουν αποθηκευτεί.
- Μην παραλείψετε να συµβουλευτείτε το εγχειρίδιο χρήσης για πλήρεις οδηγίες σχετικά µε το σωστό τρόπο χρήσης του Iomega Floppy plus Card Reader.

Για τις πλέον πρόσφατες πληροφορίες για αυτά τα θέµατα ή για να κάνετε λήψη των πλέον πρόσφατων προγραµµάτων οδήγησης, επισκεφτείτε µας στη διεύθυνση **www.iomega.com**.

### Čeština

# **Pokyny k instalaci**

#### **Počítače PC:**

- 1. Poté vložte disk Solutions. **JE NUTNÉ** nainstalovat ovladače, jinak nebudete moci jednotku používat. Než začnete ovladače instalovat, klepněte na ikonu ovladače a vyberte položku **Click to Install** (Instalovat klepnutím).
- 2. Při instalaci softwaru postupujte podle pokynů zobrazených na obrazovce. Připojte kabel USB k portu USB počítače. Restartujte počítač.
- 3. V okně Tento počítač nebo v aplikaci Průzkumník systému Windows se zobrazí ikona externí disketové jednotky USB. **POZNÁMKA:** Pokud je jednotka správně připojena, měly by se zobrazit tři nové ikony jednotek.

#### **Počítače Mac:**

- 1. Připojte kabel USB k portu USB počítače.
- 2. Po vložení média se objeví na ploše ikona jednotky.

Po registraci budete moci využívat výhodné služby a nabídky od společnosti Iomega. Pokud jste se ještě nezaregistrovali, přejděte na adresu **www.iomegareg.com**. Je to rychlé a snadné!

#### **UPOZORNĚNÍ: Omezení napájení USB vyžaduje opatrnost uživatelů v následujících ohledech:**

Zařízení napájená prostřednictvím rozhraní USB mají k dispozici pouze malé množství proudu, který mohou sdílet s ostatními připojenými zařízeními. Při provádění paralelních operací buďte tedy opatrní. Pokud se médium právě nepoužívá, vždy jej vyjměte z jednotky. Chcete-li se vyhnout ztrátě dat, řiďte se následujícími pokyny:

- **Nevkládejte jednotku MicroDrive, pokud se právě používá disketová jednotka, a nepoužívejte disketovou jednotku, pracujete-li s jednotkou MicroDrive.**
- Před připojením jednotky k počítači nebo před jejím vyjmutím z počítače z ní vždy vyjměte všechna média.
- Používejte vždy pouze jeden typ médií.
- Před vyjmutím média se přesvědčte, zda indikátor aktivity LED nebliká.
- Než počítač přejde do režimu spánku, vždy uložte nebo zavřete soubory (nebo režim spánku zakažte). Pokud počítač přejde do režimu spánku, zatímco je na disketové jednotce otevřený soubor, může dojít ke ztrátě neuložených změn.
- Prostudujte uživatelskou příručku. Naleznete v ní úplné informace o tom, jak správně používat čtečku karet Floppy plus společnosti Iomega.

Nejnovější informace o produktu nebo o možnosti stažení nejnovějších řadičů naleznete na našich webových stránkách na adrese **www.iomega.com**.

### polski

# **Instrukcja instalacji**

#### **Użytkownicy komputerów PC:**

- 1. Włóż do napędu dysk Solutions CD. Aby korzystać z napędu, **MUSISZ** zainstalować sterowniki. Aby zainstalować sterowniki, kliknij ikonę sterownika i wybierz opcję **Click to Install** (Kliknij, aby zainstalować).
- 2. Podczas instalowania oprogramowania postępuj zgodnie z instrukcjami wyświetlanymi na ekranie. Podłącz kabel USB do portu USB w komputerze.Uruchom ponownie komputer.
- 3. Ikona napędu dyskietek USB zostanie wyświetlona w oknie Mój komputer lub Eksplorator Windows.

**UWAGA:** Po poprawnym podłączeniu powinny pojawić się łącznie trzy nowe ikony napędów.

#### **Użytkownicy komputerów Macintosh:**

- 1. Podłącz kabel USB do portu USB w komputerze.
- 2. Ikona dyskietki zostanie wyświetlona na pulpicie po włożeniu nośnika do napędu.

Skorzystaj z wielu udogodnień oferowanych przez firmę Iomega po zarejestrowaniu! Jeśli nie dokonano jeszcze rejestracji, należy przejść do witryny **www.iomegareg.com**. To szybkie i łatwe!

#### **OSTROŻNIE! Ograniczenia dotyczące zasilania przez interfejs USB wymagają, aby użytkownicy zwrócili uwagę na następujące kwestie:**

Urządzenia USB zasilane z hosta, ze względu na ograniczoną moc zasilania, mogą obsługiwać określoną liczbę podłączonych urządzeń. Należy o tym pamiętać podczas wykonywania kilku operacji jednocześnie. Zawsze należy wyjmować nośnik z napędu, jeśli nie jest on używany. Aby uniknąć utraty danych, należy zastosować się do następujących zaleceń:

- **Nie należy wkładać dysku MicroDrive, gdy napęd dyskietek jest w użyciu i nie należy podejmować prób używania napędu dyskietek, gdy napęd MicroDrive jest w użyciu.**
- Przed podłączeniem lub odłączeniem napędu od komputera zawsze należy wyjąć z niego nośnik.
- Należy unikać jednoczesnego używania kilku rodzajów nośników.
- Przed wysunięciem nośnika należy sprawdzić, czy **NIE** świeci się dioda LED aktywności.
- Przed przejściem komputera w stan uśpienia (lub wyłączeniem trybu uśpienia) zawsze należy zapisywać i/lub zamykać pliki. Jeśli komputer przejdzie w stan uśpienia, gdy na nośniku w napędzie dyskietek znajduje się otwarty plik, wszystkie niezapisane zmiany mogą zostać utracone.
- Podręcznik użytkownika zawiera instrukcje dotyczące prawidłowego korzystania z napędu dyskietek Iomega Floppy z czytnikiem kart.

Najnowsze informacje na ten temat oraz najnowsze sterowniki do pobrania znajdują się pod adresem **www. iomega.com**.

# **CE (European Community)**

 This Iomega product conforms to the following European Directive(s) and Standard(s): Application of Council Directives: 73/23/EEC, 89/336/EEC. Standards to which Conformity is declared: EN60950, EN55022, EN55024, EN60825-1, EN61000-3-2, EN61000-3-3. Importer's Name: Iomega International, S.A. Type of Equipment: Information Technology Equipment

# **Manufacturer/Responsible Party**

 Iomega Corporation 1821 West 4000 South Roy, UT 84067 U.S.A. http://www.iomega.com

# **Customer Support • Assistance clientèle • Kundenunterstützung Assistenza clienti • Asistencia al cliente • Suporte ao cliente Klantenondersteuning**

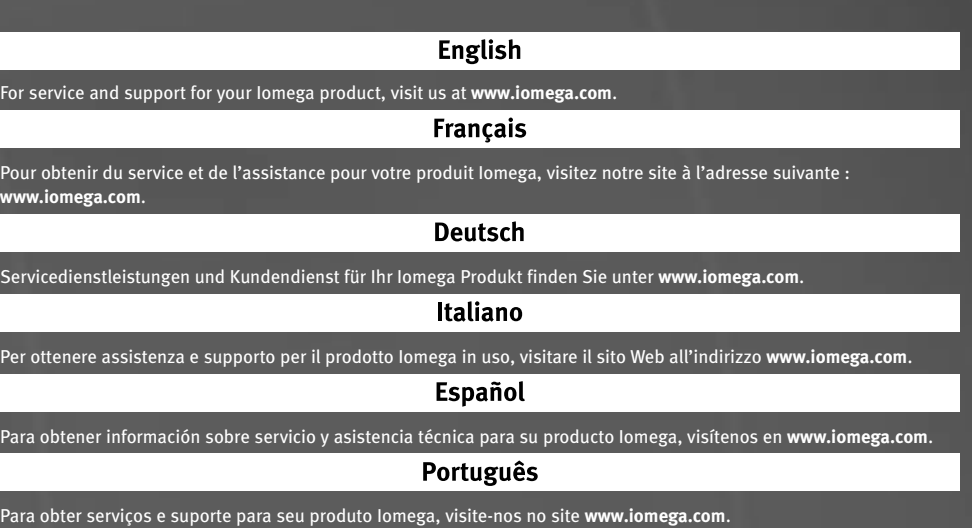

### **Nederlands**

Voor service en ondersteuning van uw Iomega-product kunt u terecht op onze website **www.iomega.com**.

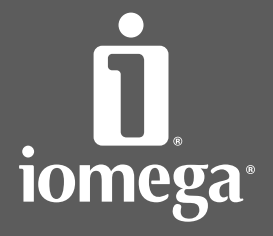

www.iomega.com

Copyright © 2006 Iomega Corporation. All rights reserved. Iomega, the stylized "i" logo, and all Iomega brand blocks are either registered<br>trademarks or trademarks of Iomega Corporation in the United States and/or other co trademarks or trademarks of Microsoft Corporation in the United States and/or other countries. Mac is either a registered trademark or<br>trademark of Apple Computer, Inc. in the United States and/or other countries. Certain